# **NWT-ELBC-Kombination**

## **Teil 1 Quarz(filter)-Messungen**

Zum Selbstbau hochwertiger Quarzfilter stehen dem Funkamateur heute ausgezeichnete Werkzeuge zur Verfügung.

a.) Die Entwurfs-und Simulationssoftware von Wes, W7ZOI (1) u. (2)

b.) Der Netzwerktester für den HF-Bereich nach Bernd, DK3WX (3)

Steuerquarze sind inzwischen preiswerte Massenware geworden. Aus einer entsprechend grossen Charge ( etwa 30 – 100 Stück ) lassen sich genügend geeignete "Filterquarze" aussuchen. Für CW-Filterbandbreiten zwischen 300 – 600 Hz sollten Quarze im Frequenzbereich 4 – 6 MHz im Halter HC18 bevorzugt werden.

Bild 1 zeigt die Amplitudencharakteristik eines 8-pol CW-Filters, wie es für die Kleinserie ELBC im OV-Meldorf gebaut wurde ( gemessen mit einem HP-Netzwerkanalysator von DK7LG ) - der NWT stand damals noch nicht zur Verfügung !

Zum eigentlichen Entwurf sind zunächst die Quarzdaten fserie, Lm und Qu erforderlich. Mit einer Zusatzschaltung nach Bild 2 und dem NWT werden für jeden Quarz aus der Charge folgende Werte bestimmt : fser, fser (mit C in Reihe), und Rs. Diese werden anschliessend in eine Excel-Tabelle eingegeben und daraus dann Lm sowie Qu berechnet. Mit der Excel-Tabelle erspart man sich umständliche Rechenarbeit.

Für Cs = 27pF gilt Lm = 469,1/ (( fsc – fs) \* fs ) in mH **,** fsc-fs in KHz , fs in Mhz einsetzen

 $Qu = (2947/ (( fsc - fs)^* Rs)) * 1000$ , fsc in KHz, Rs in Ohm einsetzen

Beisp. : fs = 4,914155 MHz ; fsc-fs = 1,06KHz , Rs = 20 Ohm

 $Lm = 81mH$ ; Qu = 139 000

Für den eigentlichen Filterentwurf sucht man möglichst Quarze mit näherungsweise gleichen Eigenschaften aus und benutzt dann gemittelte Werte zur Eingabe in das Programm XLAD.exe (2). Bild 3 zeigt ein mit dieser Software entworfenes 6-pol. CW-Filter.

Unterschiedliche fs-Werte werden mit den Abgleich-Cs CT1 ........CT6 auf gleiche Maschen-Frequenz gezogen – dazu wird das Programm FINETUNE.exe (2) benutzt. Das Ergebnis und den Einfluss unterschiedlicher Werte zeigt die Darstellung der Durchlasskurve des Filters mit dem Programm GPLA.exe (2).

Nach dem Aufbau des Filters wird es mit Hilfe der kleinen Zusatzschaltung

QF-Mess-Verstärker, Bild 4 und dem NWT untersucht. Auch hier gilt zur NWT-Einstellung - möglichst geringe Schrittweite ( 10Hz ) und einen zeitlich langen Messdurchlauf einstellen.

Fragen zur Ableitung der Zahlenwertgleichungen bitte den Verf. kontaktieren.

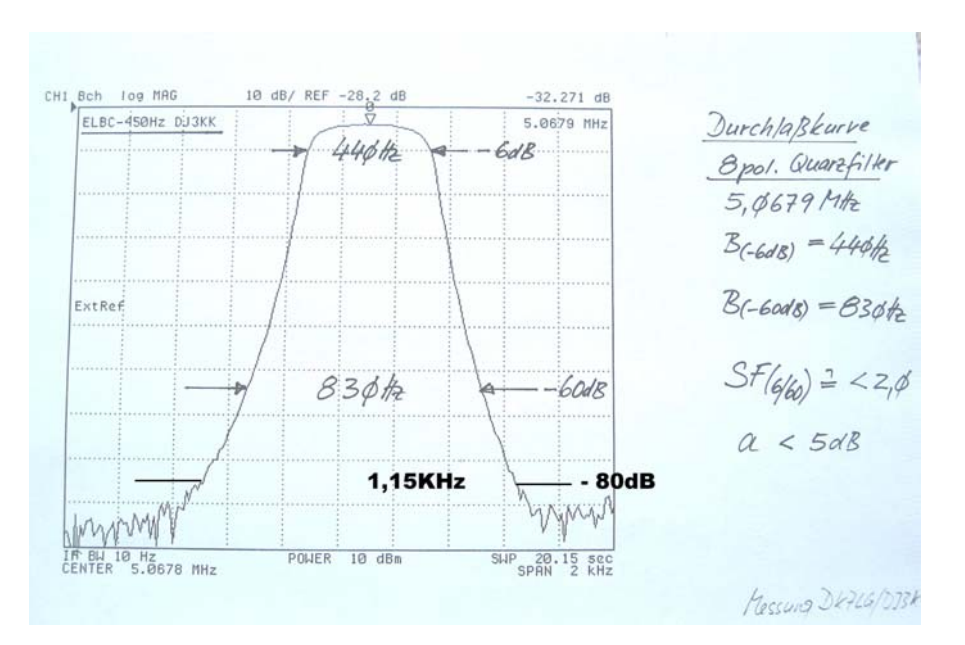

# **Teil 2 ELBC-Betrieb ohne PC**

Obwohl der NWT vorwiegend zum Wobbeln verwendet wird, kann er auch als reiner VFO mit beliebiger ZF-Ablage vom PC aus betrieben werden . (3) Der µ-Controller ( PIC16F876 ) wird dabei nur zu einem geringen Teil ausgenutzt und es lag nahe, die seit Jahren von mir eingesetzte ELBC-Fkt noch zusätzlich einzubauen. (4), (5) Wahlweise kann somit der NWT- oder ELBC-Betrieb aufgerufen werden. Die ELBC-Funktion lässt ElBug-gesteuerten TRX-VFO-Betrieb mit nur 3 einfachen Tasten und dem Paddle zu.

### **Spezifikation**

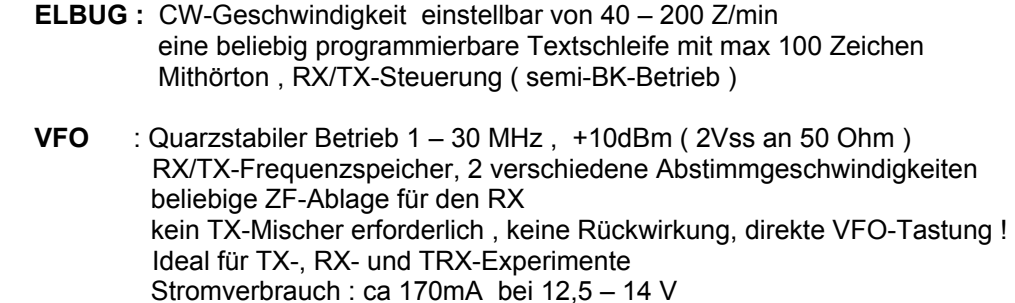

**Parametrierung** : TRX, TX, GEN, CAL, DY, B1, B2, IF, XT

 TRX = TRX-Betrieb, TX = nur TX-Betrieb, GEN = Frequenzgenerator-Betrieb, CAL = Calibration des DDS-Quarzoszillators, DY = TX/RX-Umschaltverzögerung B1 = Band 1 Startfrequenz +/- ZF-Ablage, B2 = vgl. B2, IF = ZF-Ablage, XT = hex-Wert des DDS-Quarzoszillators

Der Bootloader des PIC16F876 gestattet einfache Programmänderungen ohne Programmiergerät (3)

An einem Beispiel soll nun die Bedienung aufgezeigt werden.

Bei gedrückter Taste TA3 wird mit dem Paddle das Band abgesucht – mit dem Punktkontakt kann die RX-Frequenz erhöht, mit dem Strichkontakt verringert werden. Mit TA2 schaltet man zwischen den Abstimmgeschwindigkeiten langsam / schnell um. Zur Orientierung kann man durch Antippen von TA1 die momentane RX-QRG im Morsecode ausgeben – für die Dauer der Ausgabe ist der VFO gesperrt und damit der RX automatisch stumm geschaltet.

Soll nun gesendet werden – man hat z.B. eine geeignete QRG gefunden, lässt TA3 los, tippt kurz TA2 an ( Quittung "i" ) , die RX-QRG wird auch im TX-Speicher abgelegt und mit dem Paddle schaltet der TX beim ersten Punkt oder Strich auf Sendung. Die TX/RX-Umschaltverzögerung ist auf ca 2s eingestellt, man kann aber durch Antippen von TA3 sofort in den RX-Betrieb schalten  $\rightarrow$  SEMI-BK. Vom Verfasser kann eine ausführliche Bedienungsanleitung angefordert werden. Das Bedienteil wird mit dem RB-Port ( 2x 8pol. Pfostenstecker auf der NWT-Platine ) verbunden.

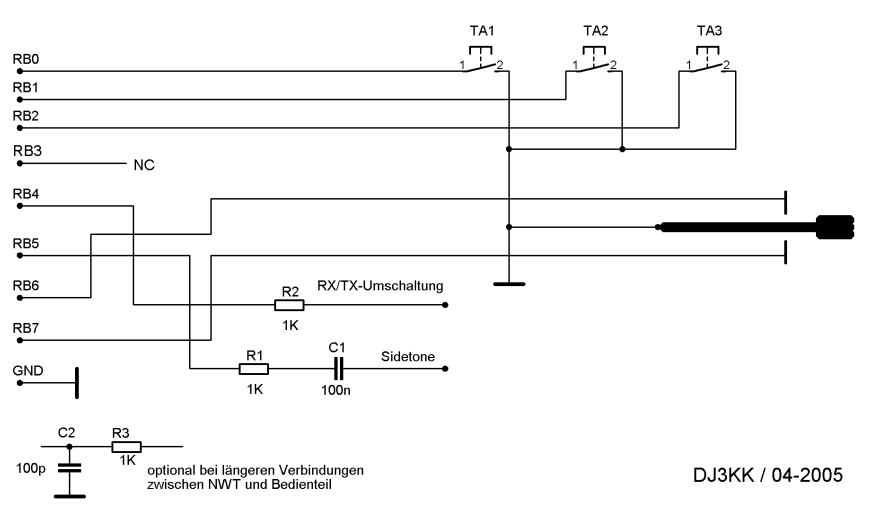

### NWT-ELBC-Bedienteil

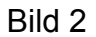

## NWT-Messung von Quarzersatzdaten (Lm, Rs, Qu)

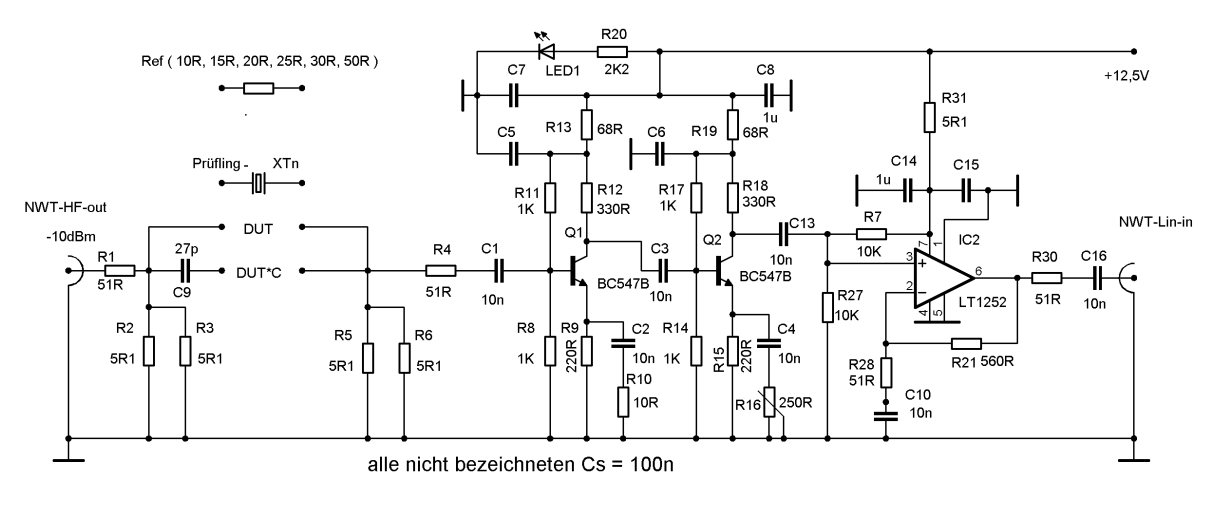

DJ3KK März 05

### Bild 3

6-pol. Quarzfilter

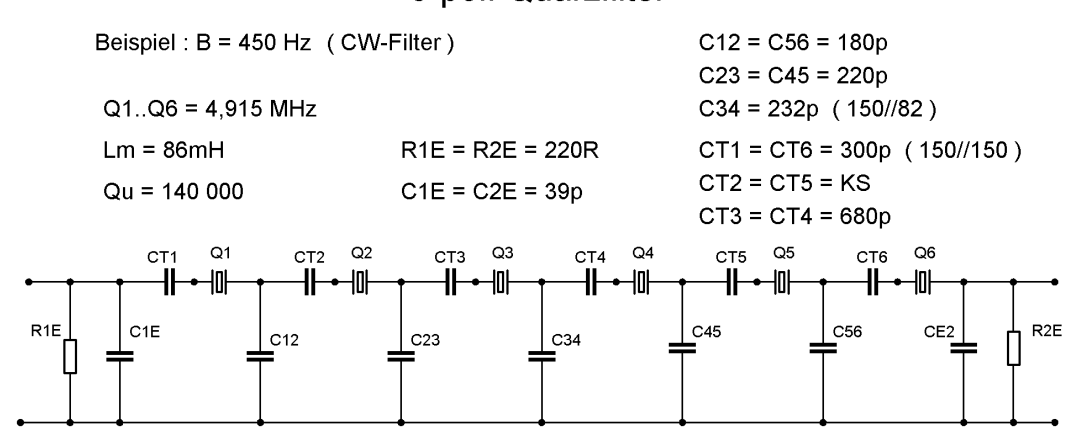

### Bild 4

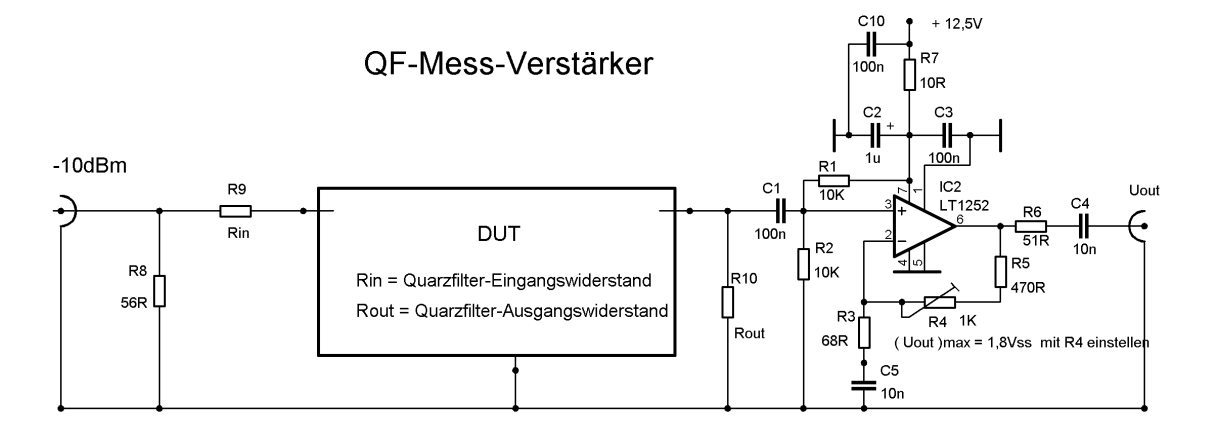

## **Literatur**

- (1) Wes Hayward, W7ZOI Radio Frequency Design ISBN 0-87259-492-0
- (2) Hayward, Campbell, Larkin Experimental Methods in RF Design ISBN 0-87259-879-9
- (3) Bernd Kernbaum, DK3WX Netzwerktester für den HF-Bereich Funkamateur, 10/11 1999
- (4) Manfred Heusy, DJ3KK ELBC-40-Transceiver SPRAT 94/95 – 1998
- ( 5) Manfred Heusy, DJ3KK Der ELBC-Transceiver CQ-DL 1/8/9 - 1999